## **WR60 - Vigilantism: A Guide to Research Resources**

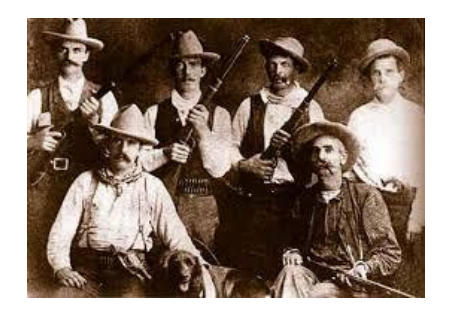

**By Tina Hovekamp, thovekamp@cocc.edu**

Start with the library web page[, www.cocc.edu/library.](http://www.cocc.edu/library)

- Click on the icon for **Encyclopedias & More**
- Click on *Credo Reference (Credo Reference* is a full-text database with articles from different encyclopedias, dictionaries, etc.)
- Type in vigilantism in the search box
- How many relevant results did you find?
- Click on one of the most relevant results. Can you find how to email the article to yourself (look for the indication toward the top of the article)? Email it using your COCC address.
- Scroll down to the bottom of one of the articles you found. Can you find the MLA citation for the article? Put it down here:

Now, get out of *Credo Reference* and go to the web page you were before, **Encyclopedias & More** (see first instructions above if you need additional help locating this web page ).

- This time click on *Gale Virtual Reference Library*
- Once again, do a search for vigilantism using the search box
- How many relevant results did you find this time?
- Click on one of the most relevant results. Can you find how to email the article to yourself (look for the indication toward the top of the article)? Email it using your COCC address.
- Also, next to the Email link, locate the link "Citation Tools." Click on it. Can you find the MLA citation for the article? Put it down here:

## **Bonus search points!**

Need to also look for articles in journals and magazines? The library has a long list of article databases you may use. However, as you search for periodical articles keep in mind that these may be different from articles in encyclopedias or other background sources such as the ones you found above. Journal articles tend to be much narrower in their focus and deal with specific aspects of your topic (for example, the articles on vigilantism may tend to focus on current events in specific regions of the world, or a specific time in history at a specific location, etc.).

To search the article databases, go back to the library web page[, www.cocc.edu/library](http://www.cocc.edu/library)

- Click on the icon for **Articles & More**
- Click on *Academic Search Premier (Academic Search Premier* is a full-text database with articles from different professional journals, popular magazines, and some newspapers)
- Type in vigilantism in the search box
- How many results did you find?
- On the menu to your left, under **Limit To**, click on the box for **Full Text**. This will filter your results to those articles you may retrieve on your screen (i.e., full text articles).
- What do you notice about these results? How different do they look from the articles you retrieved earlier using *Credo Reference* or *Gale Virtual Reference Library*?
- Click on one of the most relevant results. Can you find how to email the article to yourself (look for the indication at the menu to the right of the article)? Email it using your COCC address.
- Finally, locate the link "Cite" at the menu to the right of the article. Click on it. Can you find the MLA citation for the article? Put it down here:

*Have more questions? Feel free to visit our library information desk (look for the sign "Ask"), contact our helpdesk at [www.cocc.edu/library/ask,](http://www.cocc.edu/library/ask) or call 541-383-7567.*